## **Boletim Técnico**

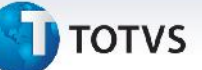

## **Tarifas da Tabela de Fretes**

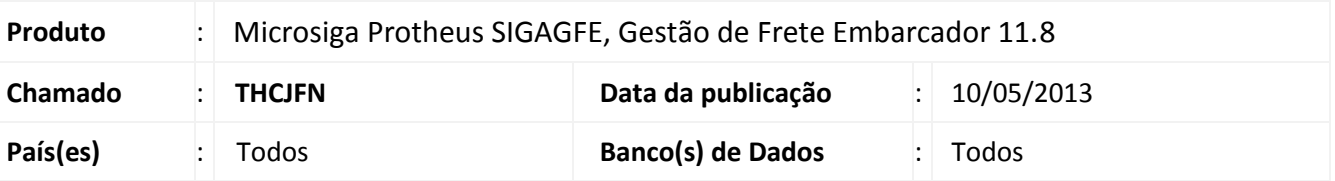

A rotina de Cadastro de Tabela de frete foi revista para aumentar a performance da tela de Tarifas.

## **Procedimentos para Utilização**

- 1. Em **Gestão de Frete Embarcador (SIGAGFE)** acesse **Atualizações > Movimentação > Tabela de Fretes**;
- 2. No menu **Ações relacionadas**, acesse **Tarifas**;

## **Informações Técnicas**

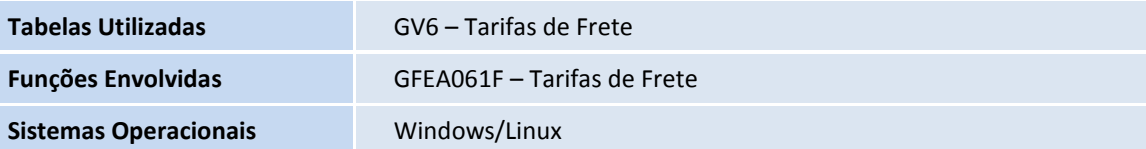